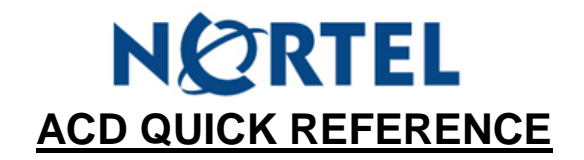

## **TO LOG IN**

- Press your **LOG IN** key (**OR** press **FEATURE 904**)
- Enter in your agent number, then press **OK**
- Enter in your password, then press **OK**
	- o Note: first time log in : enter **0000** as default password and you will be prompted to enter a new password
- Press **IN**, then **OK**

## **TO LOG OUT**

- Press your **LOG IN** key (**OR** press **FEATURE 904**)
- Enter in your agent number, then press **OK**
- Enter in your password, then press **OK**
- Press **OUT**, then **OK**

## **BUSY MODE**

- Press your **BUSY MODE** key (**OR** press **FEATURE 908**) whenever you are unavailable to take calls from the queue
- Press your **BUSY MODE** key (**OR** press **FEATURE 908**) again when you ARE able to take calls from the queue

## **QUEUE STATUS**

 Press **QUEUE STATUS** key (**OR** press **FEATURE 909**) to show number of calls in queue

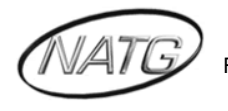